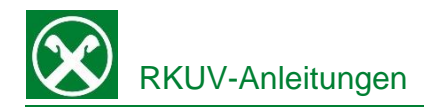

## **Liste Detailansicht**

[ >Anweisungen >Liste]

Über den Menüpunkt Liste erhalten Sie einen Überblick über alle, im Raiffeisen Online Banking, getätigten Operationen (Eingabe von Überweisungen, Einreichungen von Riba, SEPA-Lastschrift (SDD)oder Mav, Zahlung von Effekten usw.).

Im Reiter Detailansicht können Sie anhand verschiedener Suchkriterien gezielt nach bestimmten Anweisungen suchen.

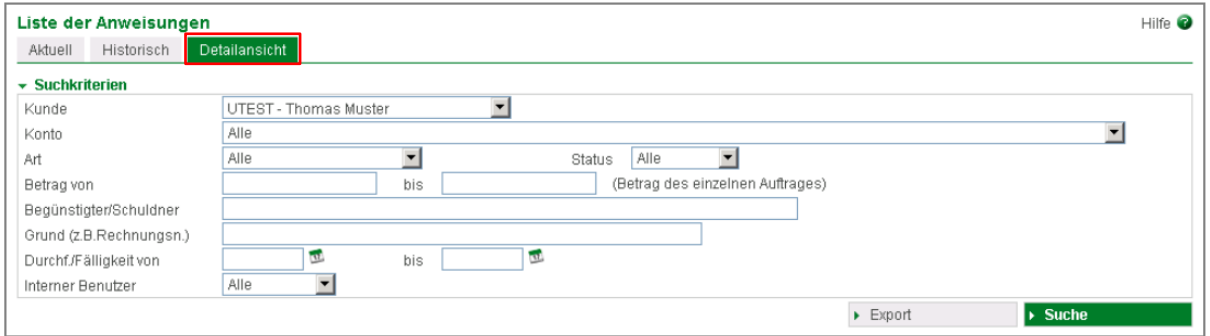

Die Suche erfolgt immer nach einzelnen Aufträgen, auch wenn diese in einer Aufstellung mit mehreren Aufträgen (z. B. mehrere Gehaltsüberweisungen) enthalten waren.

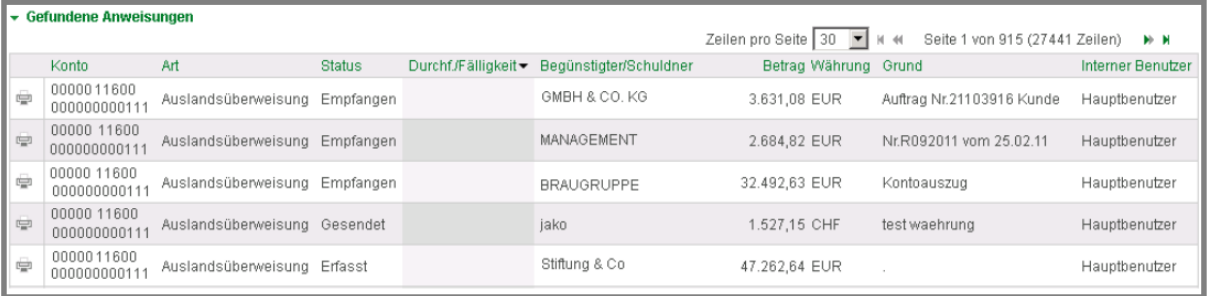

Die einzelnen Spalten (z.B. Betrag 
internation Sie durch Anklicken entsprechend sortieren.

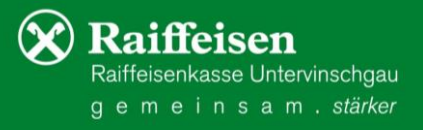